## Blackboard Unit of Study Analytics - Quick Start Guide

Blackboard Analytics is a new tool being piloted this semester. It provides statistical information about the student cohort in the units of study you are teaching. The tool can help you understand how students are using your unit of study LMS website and provides demographic information about the cohort. The tool provides the five reports described below.

Personal learning opportunities will be available in the effective use of these tools as the year progresses. Note that the first four reports will only provide useful information if the *Grade Center* is used to store assessment data.

### **Unit of Study at a Glance Report**

This report provides summary information about the Blackboard Learn (LMS) unit of study website, and comparative information against other unit of study LMS websites with the same teaching mode in the same faculty and department.

This report can help analyze how the UoS website is designed, how the website compares to the average of other UoS websites in the same department, and how the students in the UoS are using and performing in the UoS compared to the average of all students enrolled in the UoS website.

#### **Activity & Grade Scatter Plot**

This report plots students enrolled in a unit of study website against two variables: the *Grade Center* External Grade and student interactions. This report can help analyze how the activity of your students does (or doesn't) relate to the grade recorded in the *Grade Center*.

#### **Activity matrix**

This report displays *Grade Center* and interaction data on a relative basis for students enrolled in a unit of study website. The data is displayed for each student in aggregate, and over time, for the respective semester. Students are also assigned a "matrix" classification based on their relative activity and grade decile values, which provides a generalization of a student's activity and grade profile in the unit of study.

This report can help analyze activity and grade patterns in a UoS, and help find students with different usage and performance profiles, both of which can be used to support differentiated educational approaches.

#### Your Activity Compared to the Unit of Study Average

This report provides summary information about individual students enrolled in the unit of study, it shows how the individual student is using the UoS website compared to the unit cohort. This report is accessed by clicking on a student's name in one of the previous three reports. This is the only report that can be made available to students by the instructor.

#### **Know Your Student Report**

The Know Your Student report is designed to provide aggregate demographic information about the students enrolled in your unit of study, such as languages spoken, failed attempts at unit etc. The report will update overnight so that you can keep up to date with the background of your students as enrolments change in the first few weeks of semester.

<sup>\*</sup> Please note that Bb Analytics presently only works for standard unit of study websites. It will not work for community sites or most generic sites, such as those covering multiple units.

# Accessing the Unit of Study Analytics Reports

1. From your Blackboard LMS unit of study website go to the Control Panel, select Evaluation and click 'Unit of Study Analytics'.

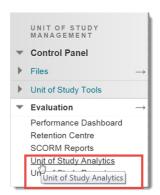

2. Select the report you wish to run.

The report will open in a new browser window. The Unit of Study At-a-Glance report can take up to 2 minutes to load depending on class size although it will usually load within 1 minute. The other three reports will usually load in 30 seconds.

There is a detailed help page available for each report that describes how to interpret the report. The help page is available via the link at the top right of each report.

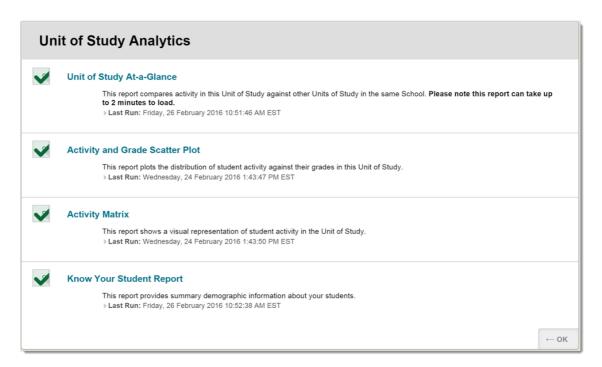

For further assistance using Blackboard Analytics please contact the Educational Innovation helpdesk on 9351 8728.